## **Student Reporting at St Dominic's College**

## **Student Progress**

At St Dominic's College, we no longer print paper reports as your daughter's subject assessment information is presented in a continuous reporting format in Spider. Teachers update this information throughout the year and it is instantly available for parents to see via the Spider parent portal. To see this information login to Spider and then click on the "Student Progress" function (see below).

*If you do not have your Spider login, or cannot remember your password, contact datateam@stdoms.ac.nz*

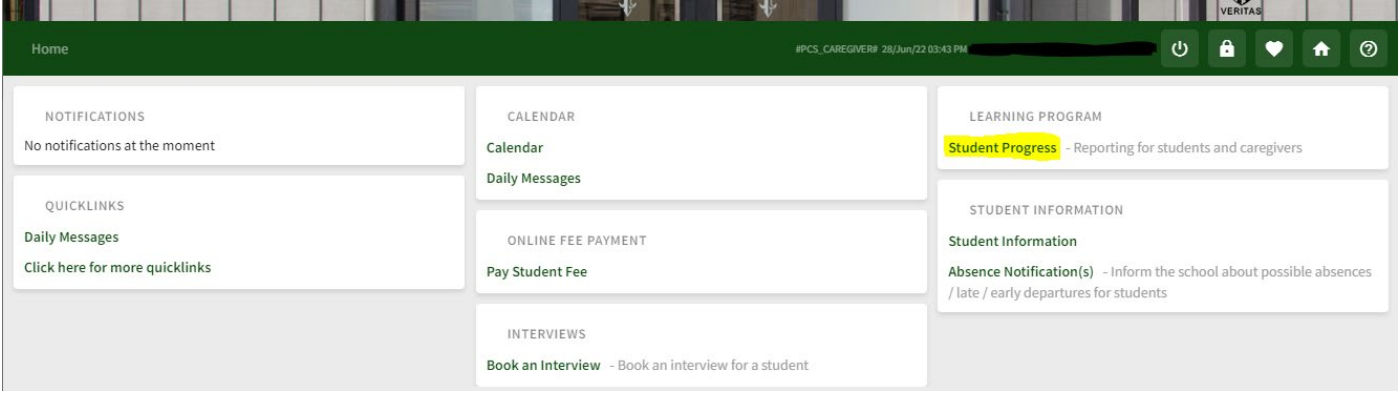

You will now see the continuous reporting screen (as below). Choose from the subject list (highlighted) and then scroll down the screen to read the teacher comments and see the assessment grades.

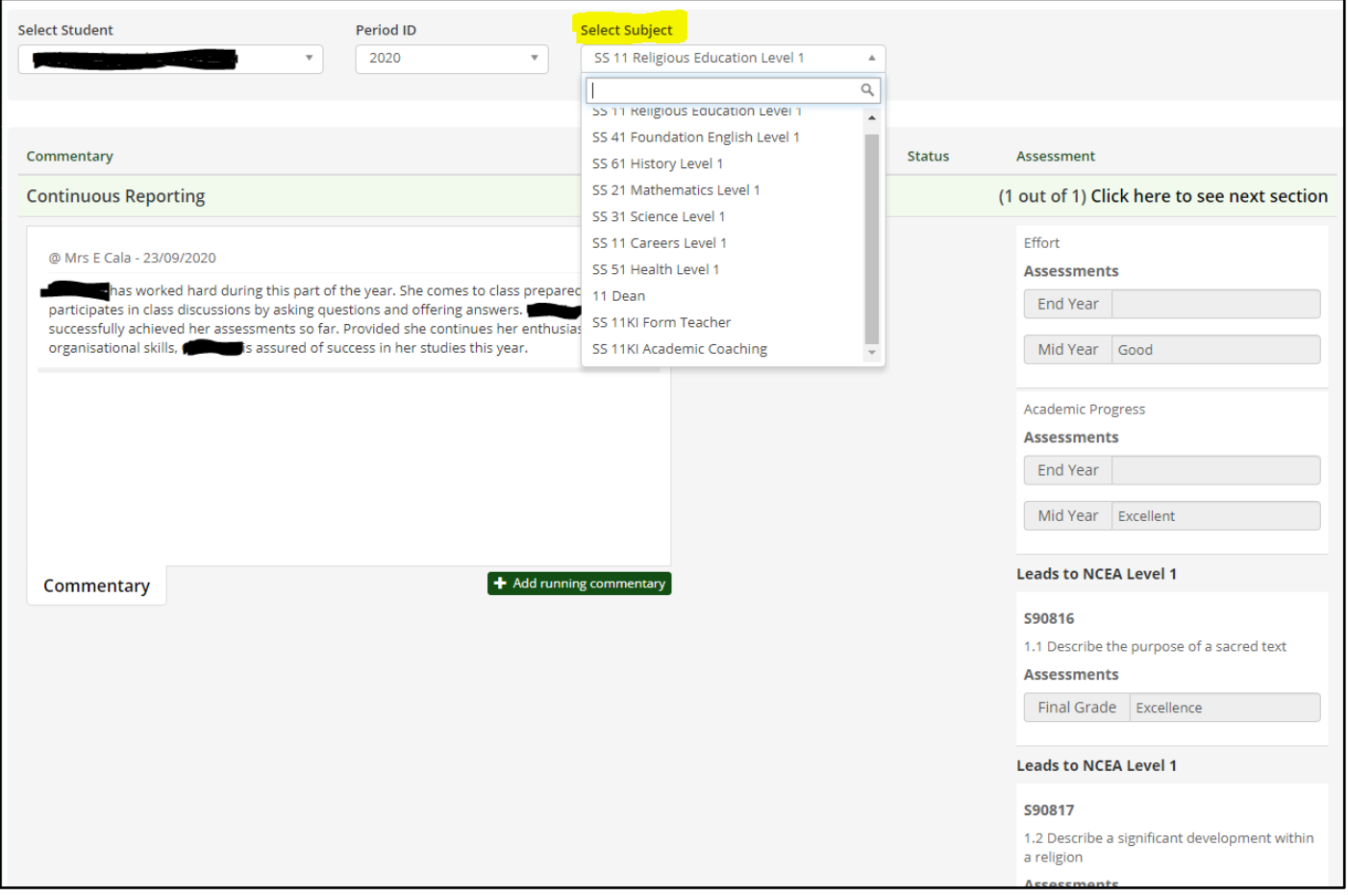

## **Student Information – Results**

Another way to see your daughter's academic progress is to look through the "Results" data which can be found via the "Student Information" function (see below):

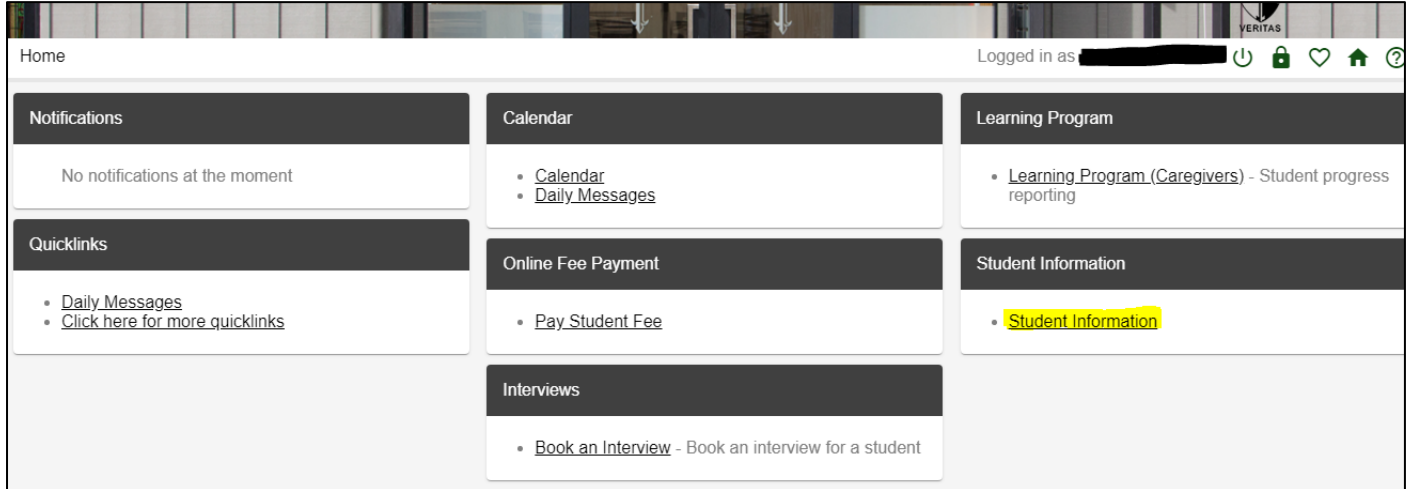

Click on the "**Results**" tab and then choose each of the highlighted tabs along the top to see all the data for those areas.

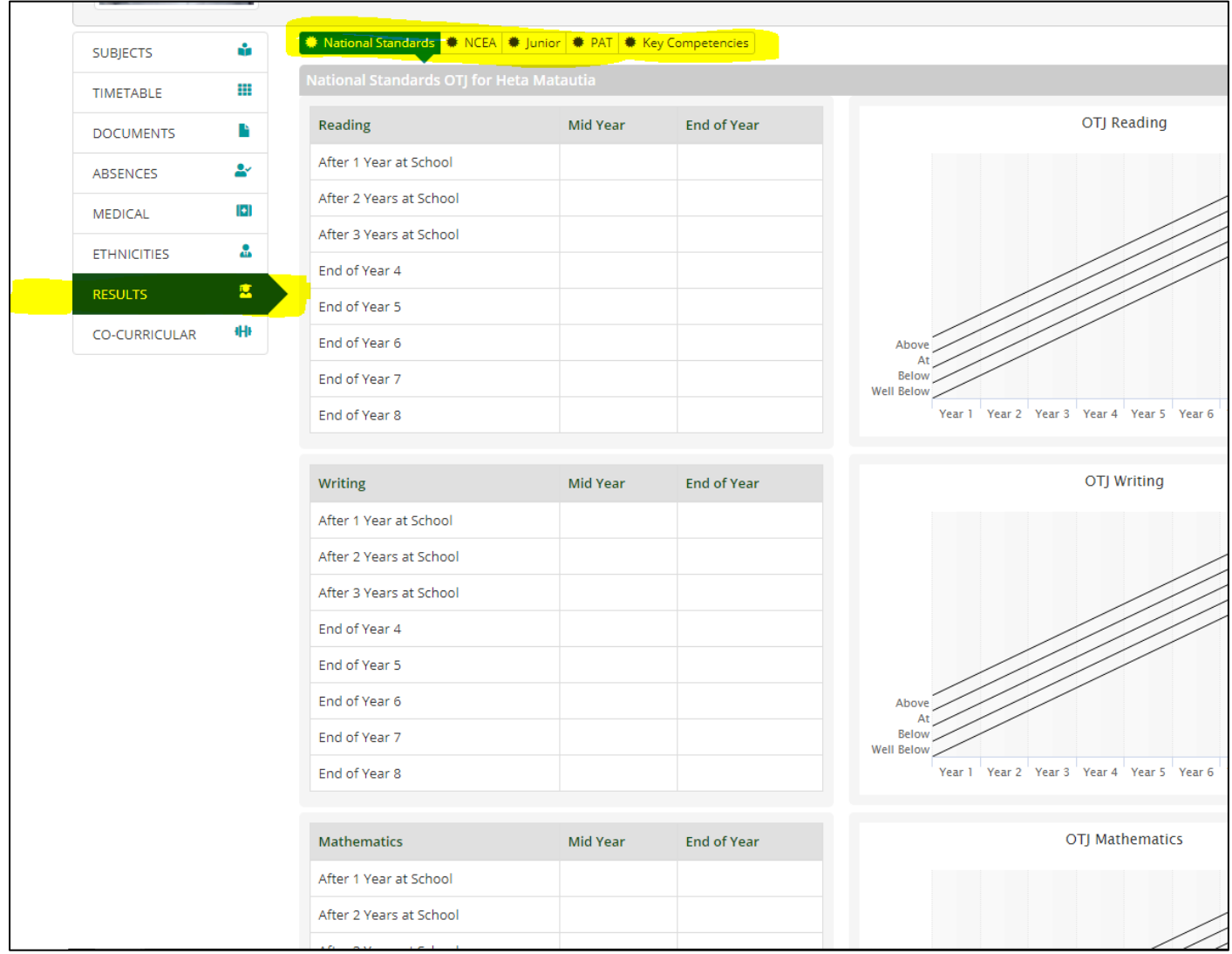

On many of the screens, there is more detailed information available if you click on the text. As an example for senior students, from the **NCEA** tab at the top, on the **NCEA Summary** screen if you click on the "**Level 1**" "**Level 2**" or "**Level 3+**" text you will see a screen like the one below:

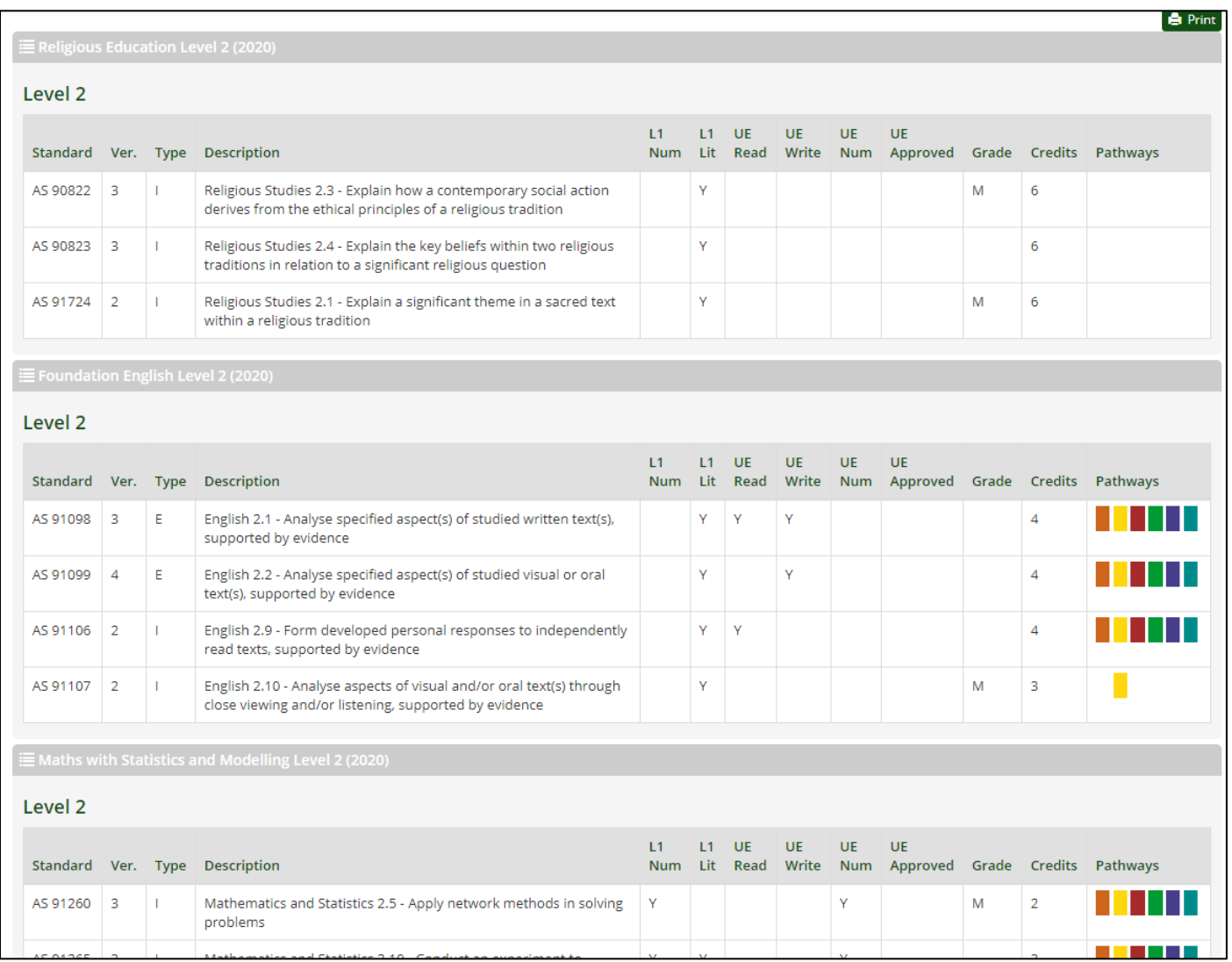

## **Student Information – Documents**

At the end of the year and currently at the end of term 1, we are also producing a student progress report in pdf format that is available to be viewed or downloaded via the "Documents" tab under "Student Information" in Spider.

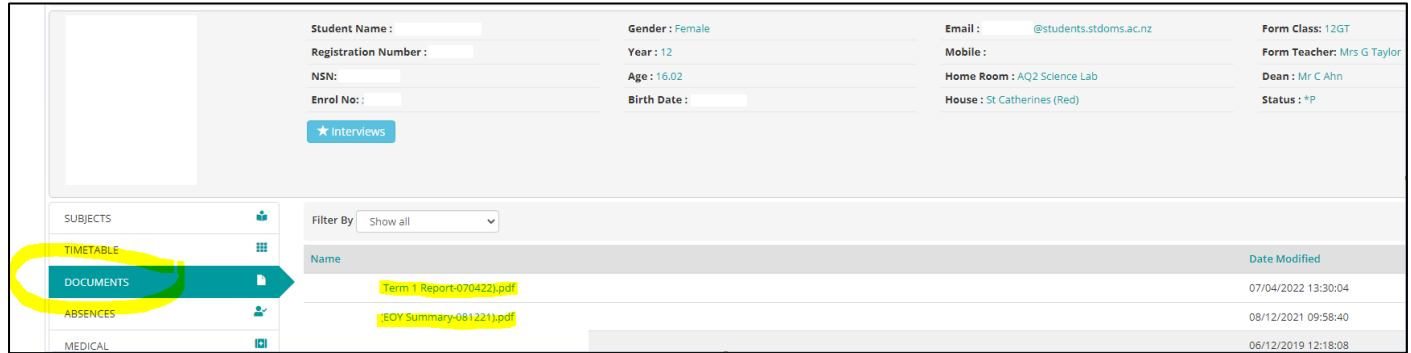

Click on the document name to view it on your screen, then use the  $\Box$  icon at top right to print, or the  $\Box$ icon to download the file.

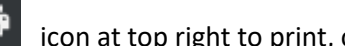